## Quick Start Guide

Wireless LAN Controller EWS5203

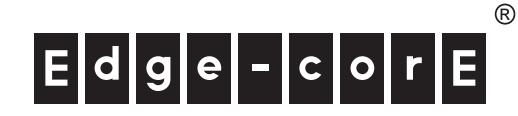

## www.edge-core.com

#### Package Contents

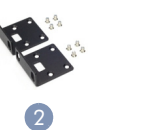

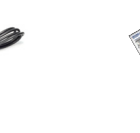

- 1. EWS5203 Wireless LAN Controller
- 2. Rack Mounting Kit-2 brackets and 8 screws

ە95،

3. Power cord—either Japan, US, Continental Europe or UK

Note: For safety and regulatory information, refer to the  $\mathbf i$ Safety and Regulatory Information document included with the wireless controller.

Caution: Risk of explosion if battery is replaced by an incorrect type. Dispose of used batteries according to the manufacturer's instructions.

Attention: Risque d'explosion si la batterie est remplacée par un type incorrect. Éliminez les piles usagées conformément aux instructions.

**BOOK** 

#### 1 Mount the Wireless Controller

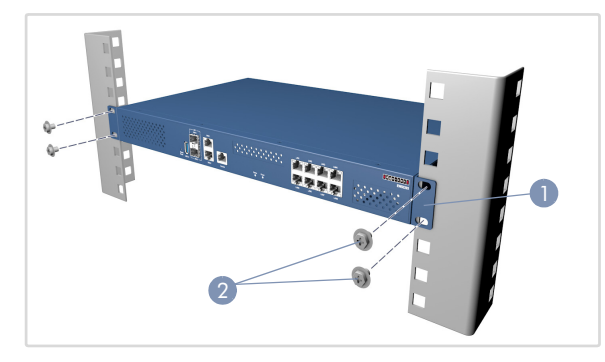

- 1. Attach the brackets to the switch.
- 2. Use the screws and cage nuts supplied with the rack to secure the switch in the rack.

#### Ground the Wireless Controller 2

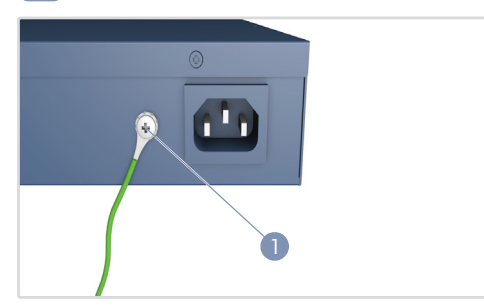

- 1. Ensure the rack on which the wireless controller is to be mounted is properly grounded and in compliance with ETSI ETS 300 253. Verify that there is a good electrical connection to the grounding point on the rack. (no paint or isolating surface treatment)
- 2. Attach a lug (not provided) to a #18 AWG minimum grounding wire (not provided), and connect it to the grounding point on the switch rear panel. Then connect the other end of the wire to rack ground.

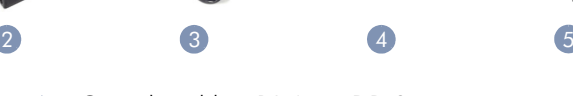

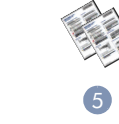

- 4. Console cable—RJ-45 to DB-9
- 5. Documentation—*Quick Start Guide* (this document) and *Safety and Regulatory Information*

Caution: The earth connection must not be removed unless all supply connections have been disconnected.

Attention: Le raccordement à la terre ne doit pas être retiré sauf si toutes les connexions d'alimentation ont été débranchées.

Caution: The device must be installed in a restricted-access location. It should have a separate protective earthing terminal on the chassis that must be permanently connected to earth to adequately ground the chassis and protect the operator from electrical hazards.

Attention: L'appareil doit être installé dans un emplacement à accès restreint. Il doit comporter une borne de terre de protection distincte sur le châssis, qui doit être connectée en permanence à la terre pour assurer une mise à la terre adéquate du châssis et protéger l'opérateur des risques électriques.

#### Connect Power 3

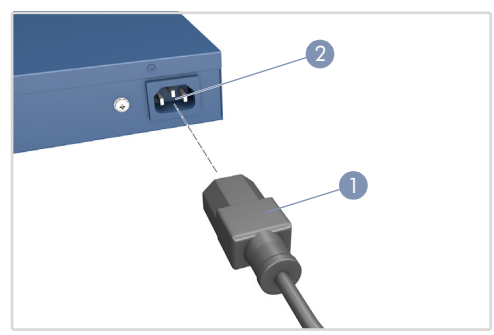

- 1. Plug the power cord into a 100-240 VAC, 50-60 Hz AC power source.
- 2. Insert the other end of the power cord directly into the AC input socket on the back of the wireless controller.

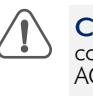

Caution: Use the AC power cord supplied with the wireless controller. For International use, you may need to change the AC line cord. You must use line cord sets that have been approved for the socket type in your country.

Attention: Utilisez le cordon d'alimentation secteur fourni avec la télécommande sans fil. Pour une utilisation internationale, vous devrez peut-être changer le cordon d'alimentation secteur. Vous devez utiliser des jeux de cordons de ligne approuvés pour le type de prise dans votre pays.

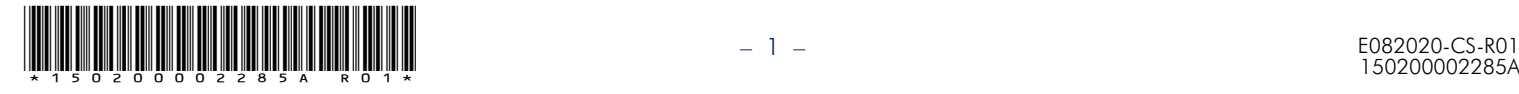

## 4 Check the System LEDs

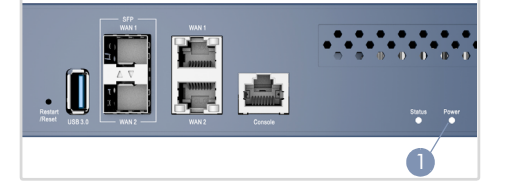

1. Verify basic wireless controller operation by checking the system LEDs. When operating normally, the Power LED should be on green and the Status LED should be either on blue or blinking when the device is booting up.

## 5 Make Initial Configuration Changes

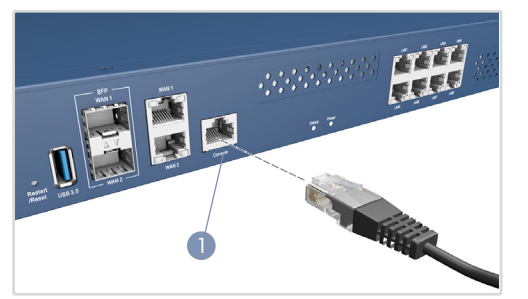

- 1. Connect a PC to the wireless controller's console port using the included console cable.
- 2. Configure the PC's serial port: 9600 bps, 8 characters, no parity, one stop bit, 8 data bits, and no flow control.
- 3. Log in to the command-line interface (CLI) using terminal emulator software. No username or password is required.

Note: For further wireless controller configuration information, refer to the *CLI Command Reference*, which is on the Edgecore web site, www.edge-core.com.

#### **6 Connect Network Cables**

 $\mathbf{1}$ 

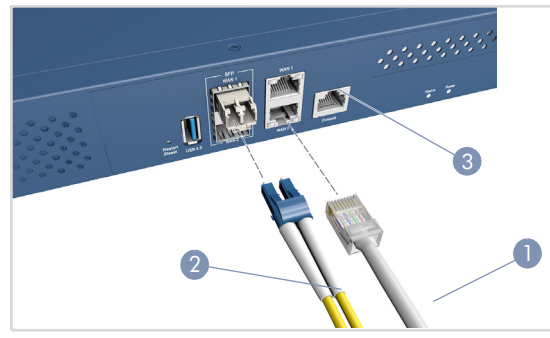

- 1. For the 1000BASE-T RJ-45 ports, connect 100-ohm Category 5, 5e or better twisted-pair cable.
- 2. For the SFP slots, first install SFP transceivers and then connect fiber optic cabling to the transceiver ports. The following transceivers are supported:
	- ◆ 1000BASE-SX (ET4201-SX)
	- ◆ 1000BASE-LX (ET4201-LX)
	- ◆ 1000BASE-ZX (ET4201-ZX)
	- ◆ 1000BASE-LHX (ET4201-LHX)
- 3. As connections are made, check the port status LEDs to be sure the links are valid.
	- On/Blinking Green Port has a valid link. Blinking indicates network activity.

#### Hardware Specifications

#### Switch Chassis

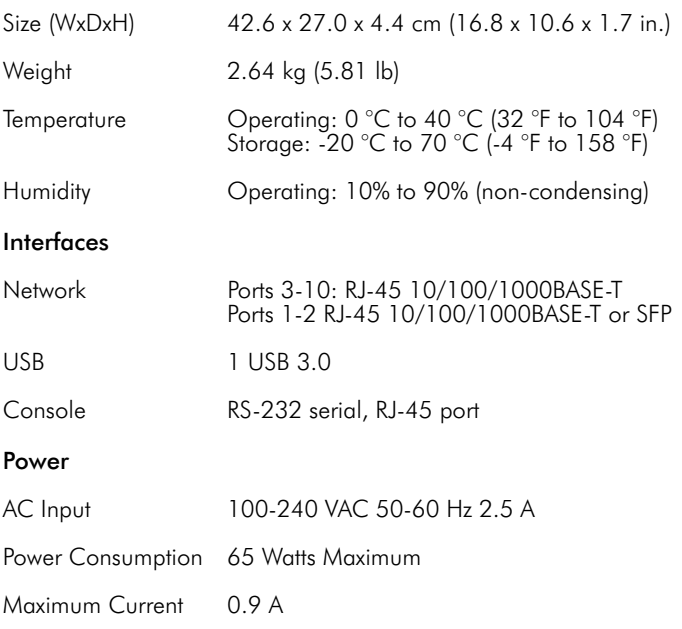

#### Regulatory Compliances

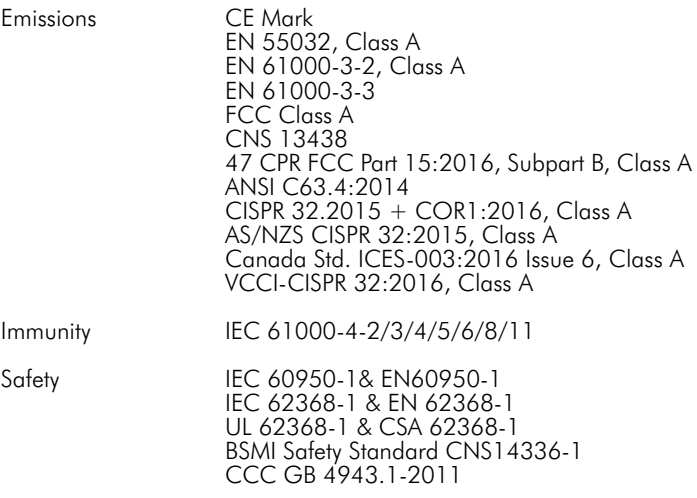

Taiwan RoHS CNS 15663

– 2 –

无线网络控制器 EWS5203 快速入门指南

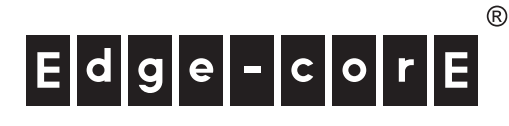

www.edge-core.com

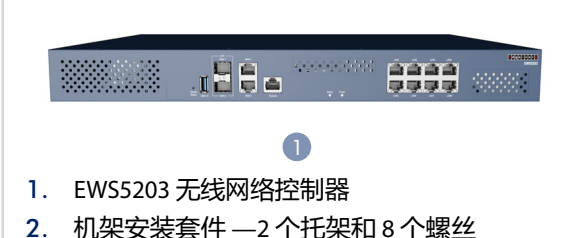

3. 电源线 — 日式、美式、欧陆式或英国式

注意:有关安全和监管信息,请参阅无线网络控制器附带 的 " 安全和监管信息 " 文档。

小心:如果换上类型不正确的电池会有爆炸危险。按照制 造商的说明报废用过的电池。

#### 安装无线网络控制器 1

 $\mathbf{i}$ 

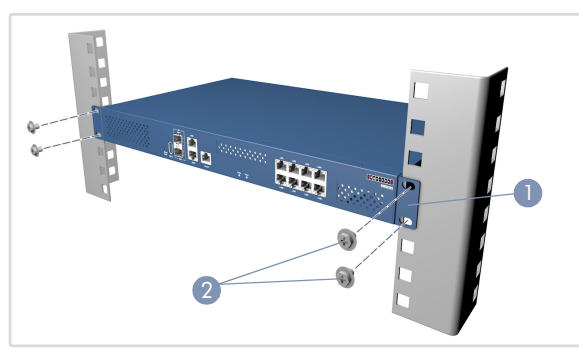

- 1. 将支架安装到交换机上。
- 2. 使用机架随附的螺丝和卡式螺母将交换机固定到支架上。

#### 将无线网络控制器接地 2

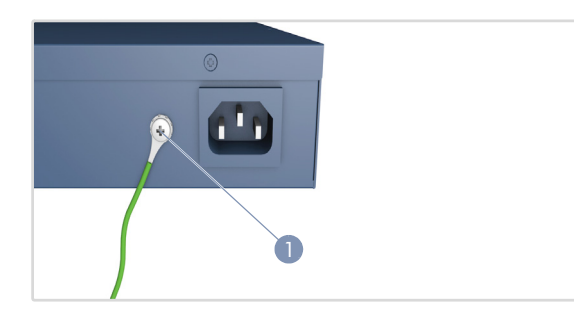

- 1. 确保无线网络控制器要安装到的机架已正确接地并符合 ETSI ETS 300 253 规范。验证到机架接地点的连接良好 (未经过油 漆或绝缘表面处理)。
- 2. 将接地片 (未提供)连接到最小 #18 AWG 的接地线 (未提 供),将其连接到交换机后面板上的接地点。然后将电线的 另一端连接到机架接地端。
- 4. 控制台线缆 —RJ-45 至 DB-9
- 5. 文档 *快速入门指南* (本文档)以及*安全和管制信息*

 $\begin{array}{cc} \text{2} \\ \text{3} \end{array}$  (4)

小心:必须在所有电源连接都断开的情况下才能移除接地 连接。

小心:必须将设备安装在限制访问位置。机箱上应该有单 独的保护接地端子,该端子必须永久连接到地上以使机箱 完全接地,防止操作人员发生触电危险。

## 连接电源 3

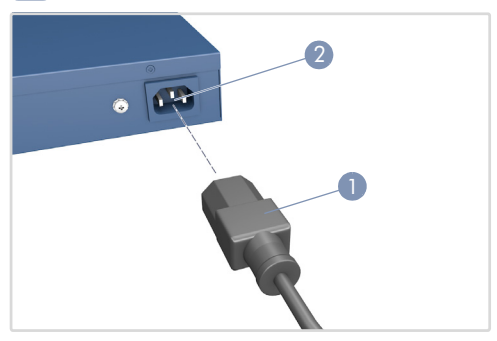

- 1. 将电源线插接到 100-240 VAC, 50-60 Hz 交流电源。
- 2. 将电源线的另一端直接插入到无线网络控制器后面的 AC 输入 插口。

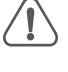

小心:使用无线网络控制器附带的 AC 电源线。要在国外使 用,您可能需要更换 AC 电源线。您必须使用所在地已针对 插口类型批准的电源线。

## 4 检查系统 LED

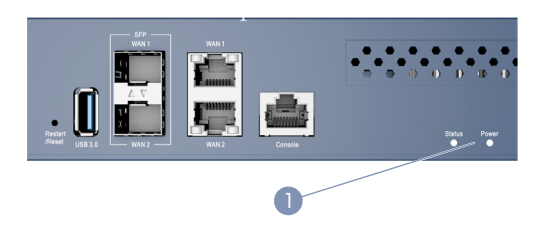

1. 通过检查系统 LED 验证基本无线网络控制器操作。操作正常 时,电源 LED 应亮起绝色,状态 LED 应亮起蓝色或在设备启动 时闪烁。

#### 更改初始配置 5

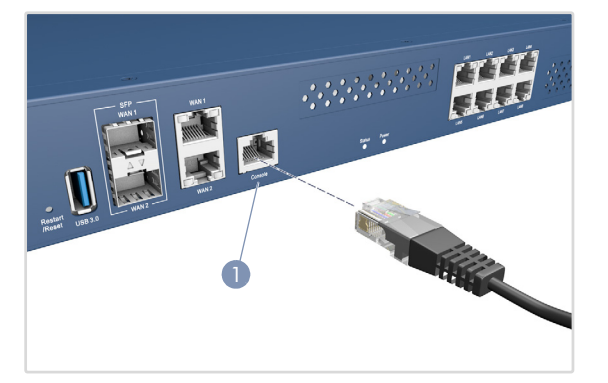

- 1. 使用附带的控制台线将 PC 连接到无线网络控制器的控制台端 口。
- 2. 配置 PC 的串行端口:9600 bps、8 字符、无奇偶校验、1 停止 位、 8 数据位和无流量控制。
- 3. 使用终端模块器软件登录命令行界面 (CLI)。不需要用户名和 密码。

 $\mathbf{1}$ 注意:有关无线网络控制器配置信息,请参阅 Edgecore 网 站 **www.edge-core.com** 上的 CLI Command Reference (CLI 命令参考)。

#### 连接网线 6

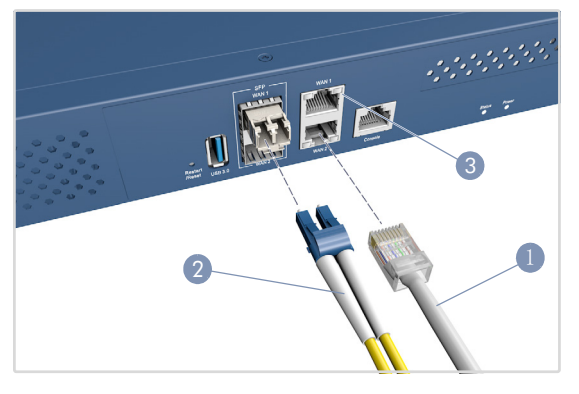

- 1. 对于 1000BASE-T RJ-45 端口,请连接 100-ohm 类别 5、 5e 或更 好双绞线。
- 2. 对于 SFP 插槽, 请先安装 SFP 收发器, 然后将光缆连接到收 发器端口。支持下列收发器:
	- ◆ 1000BASE-SX (ET4201-SX)
	- ◆ 1000BASE-LX (ET4201-LX)
	- ◆ 1000BASE-ZX (ET4201-ZX)
	- ◆ 1000BASE-LHX (ET4201-LHX)
- 3. 建立连接后,检查端口状态 LED,确保连接正常。
	- 开机 / 闪烁绿色 端口具有有效连接。闪烁表示网络活 动。

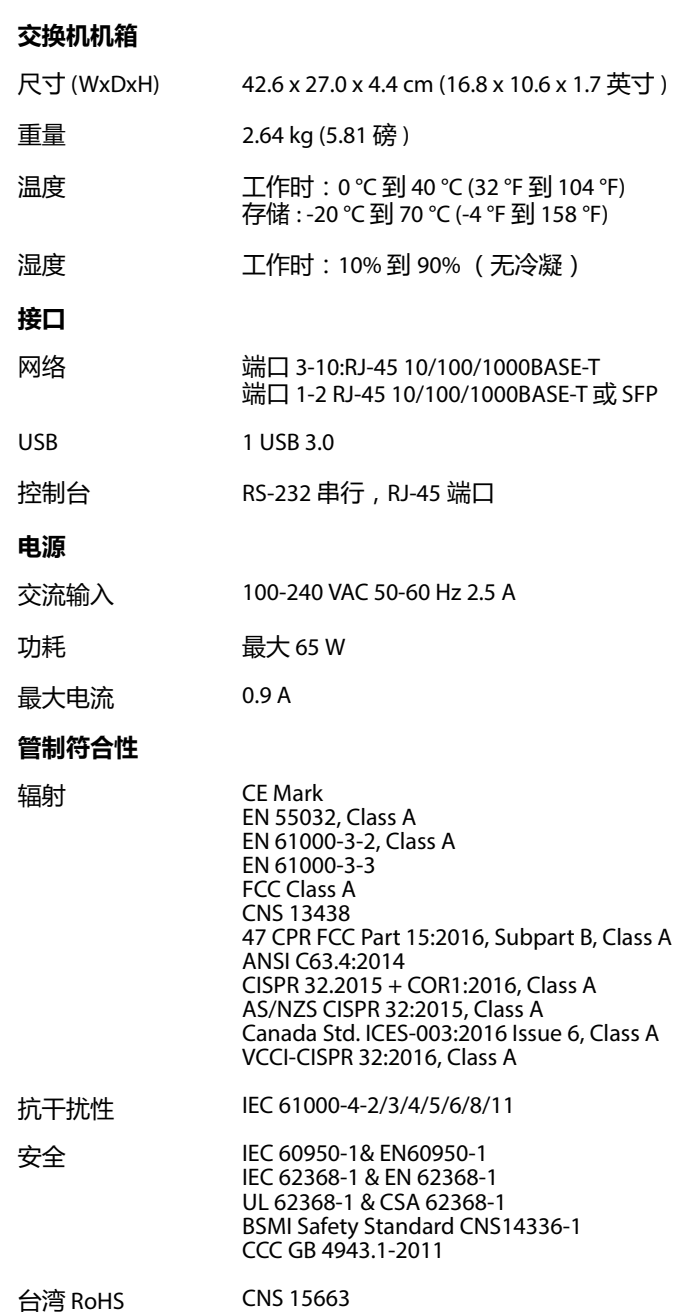

硬件规格

無線網路控制器 EWS5203 快速入門指南

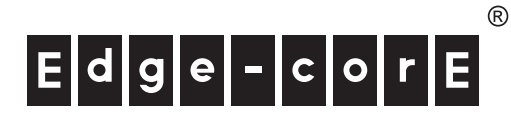

www.edge-core.com

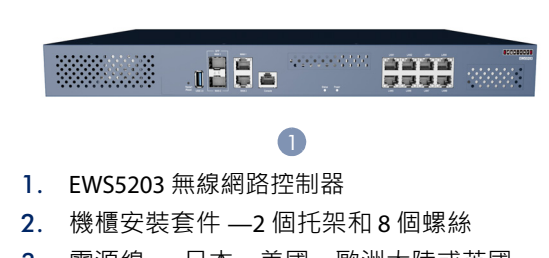

3. 電源線 — 日本、美國、歐洲大陸或英國

**說明:**關於安全和法規資訊,請參閱無線網路控制器隨附 的安全和法規資訊文件。

**注意:**若更換為不正確形式之電池時,可能會發生爆炸。 應根據製造商的指示棄置用過之電池。

#### **安裝無線網路控制器** 1

 $\mathbf{i}$ 

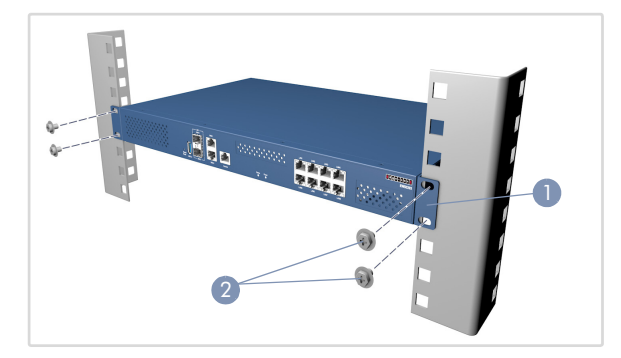

- 1. 將托架裝至交換器上。
- 2. 使用隨機櫃提供的螺絲及籠罩螺帽,將交換器固定在機櫃 上。

#### **將無線網路控制器接地** 2

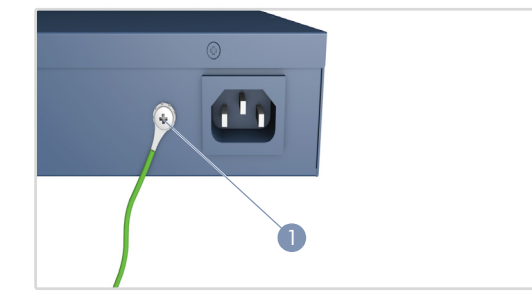

- 1. 確保將於其上安裝無線網路控制器的機櫃已正確接地,並符合 ETSI ETS 300 253。驗證機櫃上的接地點有良好的電連接。(無 油漆或絕緣表面處理)
- 2. 將接線片 (未提供)附接到 #18 AWG 最小接地導線 (未提 供),並將其連接到交換器後面板上的接地點。然後將導線 的另一端連接到機櫃接地。

4. 主控台纜線 —RJ-45 到 DB-9

2  $\begin{pmatrix} 3 \end{pmatrix}$  (4) (5)

5. 文件 — *快速入門指南* (本文件)和*安全與法規資訊* 

**注意:**在切斷所有電源接線前,不得移除接地連接。

**注意:**裝置必須安裝在限制出入地點。機箱上應具有單獨 的保護接地端子,必須永久連接到地面以使機箱充分接地, 並保護操作人員避免電氣性危害。

#### **連接電源** 3

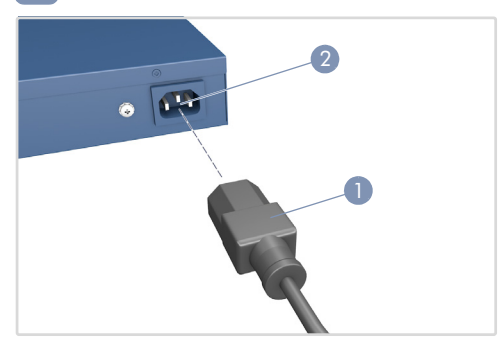

- 1. 將電源線插入 100-240 VAC、50-60 Hz AC 電源。
- 2. 將電源線的另一端直接插入無線網路控制器背面的 AC 輸入插 座。

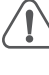

**注意:**使用無線網路控制器隨附的 AC 電源線。關於國際使 用,您可能需要更換 AC 電源線。您必須使用所在國家已核 准插座類型的電源線組。

#### **檢查系統 LED** 4

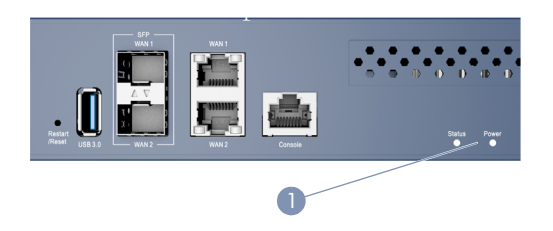

1. 透過檢查系統 LED 驗證基本無線網路控制器操作。操作正常 時,電源 LED 應亮綠燈,而在裝置啟動時,狀態 LED 應亮藍燈 或閃爍。

#### <mark>5</mark> 進行初始配置變更

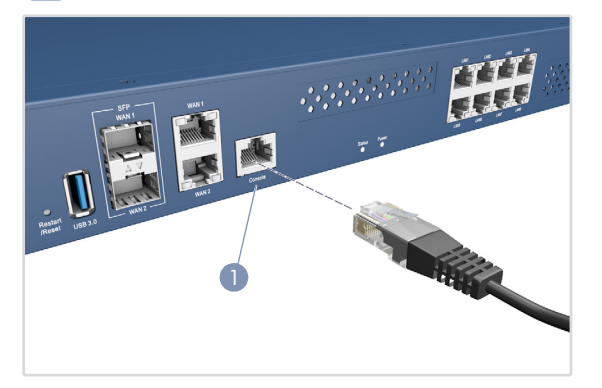

- 1. 使用隨附的主控台纜線將電腦連接到無線網路控制器的主控台 連接埠。
- 2. 配置電腦的串列埠:9600 bps、8 個字元、無奇偶 (檢驗 碼)、1個停止位元、8個資料位元,並且無流量控制。
- 3. 使用終端仿真器軟體登入到命令行介面 (CLI)。無需使用者 名稱或密碼。

**說明:**關於進一步無線網路控制器配置資訊,請參閱 Edgecore 網站 **www.edge-core.com** 上的 CLI 命令參考。

#### **連接網路線** 6

 $\mathbf{1}$ 

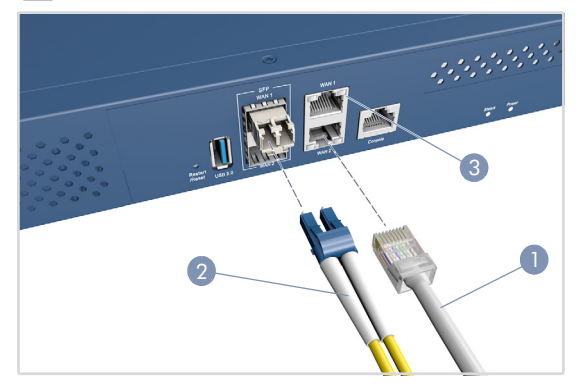

- 1. 關於 1000BASE-T RJ-45 連接埠,請連接 100-ohm 類別 5、5e 或 更好的雙絞線纜線。
- 2. 關於 SFP 插槽, 首先安裝 SFP 收發器, 然後將光纜連接到收 發器連接埠。支持以下收發器:
	- ◆ 1000BASE-SX (ET4201-SX)
	- ◆ 1000BASE-LX (ET4201-LX)
	- ◆ 1000BASE-ZX (ET4201-ZX)
	- ◆ 1000BASE-LHX (ET4201-LHX)
- 3. 連接完成後,請檢查連接埠狀態 LED,確保連結有效。
	- 亮起 / 閃爍綠燈 連接埠具有有效連結。閃爍指示網路 活動。

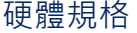

#### 交換器機箱

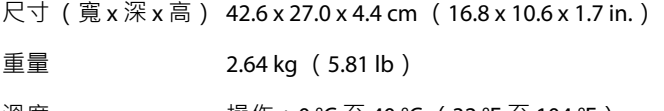

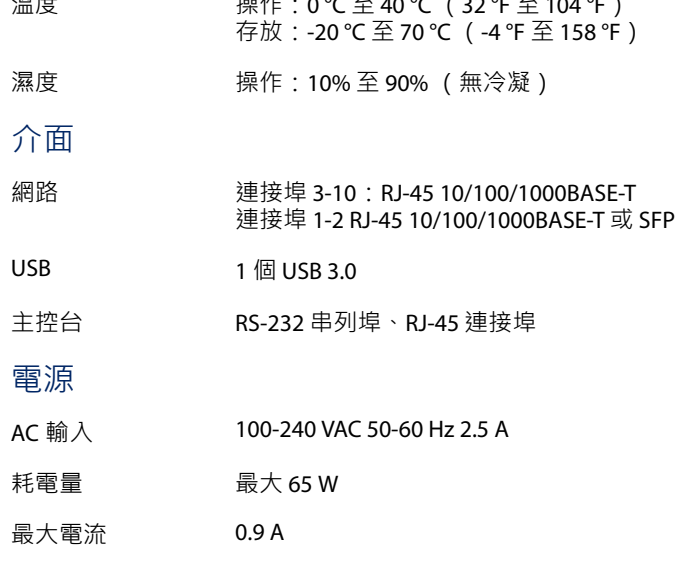

#### 法規符合性

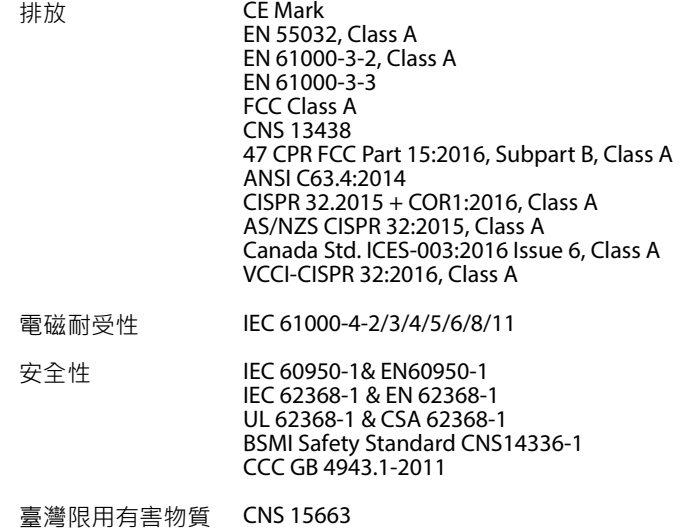

臺灣限用有害物質 指令 (RoHS)

クイックスタートガイド

無線LANコントローラー EWS5203

 $\mathbf i$ 

# $E|d|g|e|-|c|o|r$

**(R)** 

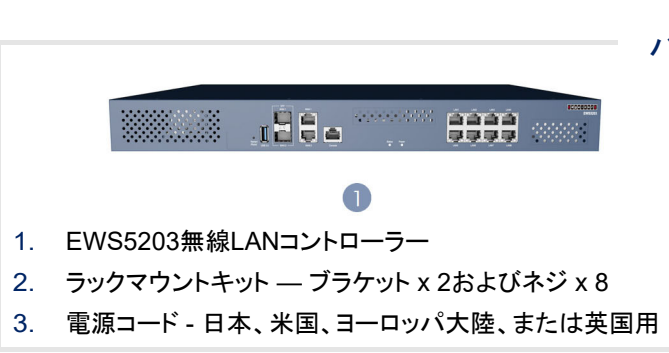

注:安全および規制情報については、無線コントローラーに含ま れる安全と規制に関する情報の資料を参照してください。

注意:バッテリーを間違ったタイプと交換すると爆発の危険があり ます。使用済みのバッテリーは、メーカーの指示に従って廃棄し てください。

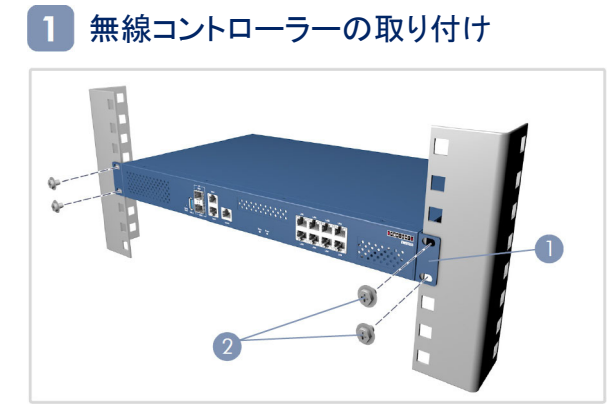

- 1. ブラケットをスイッチに取り付けてください。
- 2. ラックに付属のネジとケージナットを使用して、スイッチをラックに 固定してください。
- 無線コントローラーの接地

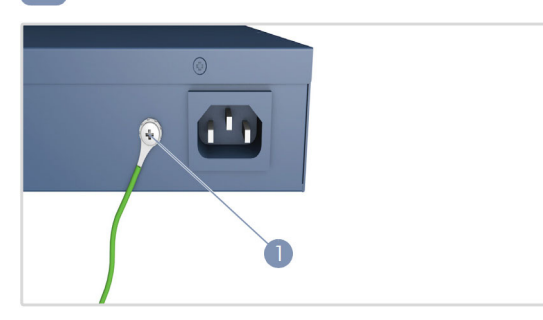

- 1. 無線コントローラーを取り付けるラックが適切に接地され、ETSI ETS 300 253に準拠していることを確認してください。ラックの接 地点への電気接続が良好であることを確認してください (塗料ま たは絶縁表面処理がないこと)。
- 2. ラグ(付属していません)を#18 AWGの最小アース線(付属して いません)に取り付け、スイッチの背面パネルのアースポイント に接続してください。次に、ワイヤのもう一方の端をラックのアー スに接続してください。
- パッケージの内容  $\Omega$ 
	- 4. コンソールケーブル RJ-45 DB-9
	- 5. 文書 クイックスタートガイド (本書)および安全と規制に関す る情報

注意:すべての電源接続が切断されていない限り、アース接続を 取り外さないでください。

注意:デバイスはアクセスが制限された場所に設置してください。 シャーシに個別の保護接地端子が必要です。これを、シャーシを 適切に接地し、オペレーターを電気的危険から保護するために、 永続的にアースに接続してください。

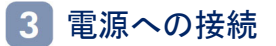

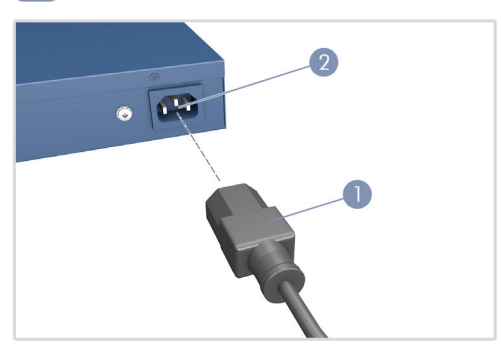

- 1. 電源コードをDC 100~240 V、50~60 HzのAC電源に差し込 んでください。
- 2. 電源コードのもう一方の端を無線コントローラーの背面にある AC入力ソケットに直接挿入してください。
	- 注意:無線コントローラーに付属のAC電源コードを使用してくださ い。海外で使用する場合は、AC電源コードの交換が必要になる 場合があります。お住まいの国のソケットタイプで承認されている ラインコードセットを使用してください。

## システムLEDの確認

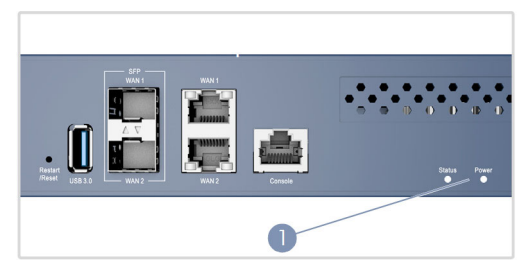

1. システムLEDをチェックして、無線コントローラーの基本的な動 作を確認してください。正常に動作しているときは、電源LEDが 緑色に点灯し、デバイスの起動時には、ステータスLEDが青色 に点灯または点滅します。

## 5 初期構成を変更する

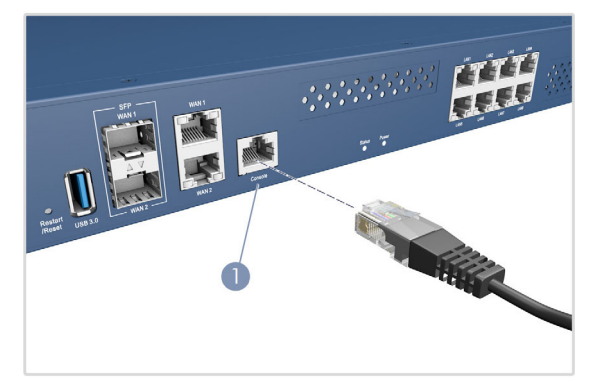

- 1. 付属のコンソールケーブルを使用して、PCを無線コントローラー のコンソールポートに接続してください。
- 2. PCのシリアルポート(9600 bps、8文字、パリティなし、1ストップ ビット、8データビット、フロー制御なし)を構成してください。
- 3. 端末エミュレーターソフトウェアを使用して、コマンドラインインタ ーフェイス(CLI)にログインしてください。ユーザー名やパスワー ドは必要ありません。

注:無線コントローラーの構成情報の詳細については、Edgecore  $\lceil i \rceil$ Webサイト(www.edge-core.com)にある*CLI*コマンドリファレンス を参照してください。

#### ネットワークケーブルの接続

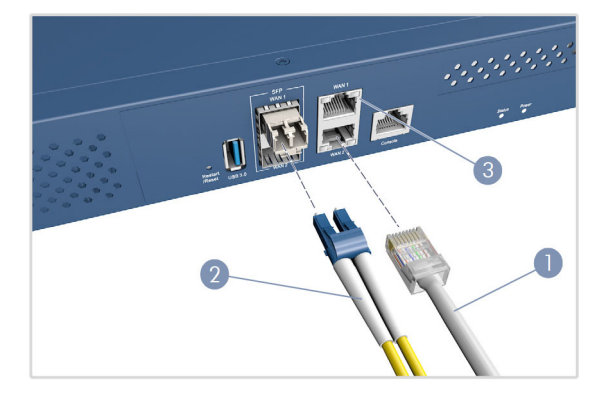

- 1. 1000BASE-T RJ-45ポートの場合は、100Ωのカテゴリ5、5e以 上のツイストペアケーブルを接続してください。
- 2. SFPスロットの場合、最初にSFPトランシーバーを取り付けてか ら、光ファイバーケーブルをトランシーバーポートに接続してくだ さい。次のトランシーバーがサポートされています。
	- ◆ 1000BASE-SX(ET4201-SX)
	- ◆ 1000BASE-LX(ET4201-LX)
	- ◆ 1000BASE-ZX(ET4201-ZX)
	- ◆ 1000BASE-LHX(ET4201-LHX)
- 3. 接続が確立されたら、ポートのステータスLEDをチェックして、リ ンクが有効であることを確認してください。
	- 緑色に点灯/点滅 ポートには有効なリンクがあります。点 滅は、有効なネットワーク動作を示します。

#### ハードウェア仕様

#### スイッチシャーシー

サイズ(幅 x 奥行 x 高 42.6 x 27.0 x 4.4 cm(16.8 x 10.6 x 1.7 インチ) さ) 重量 2.64 kg(5.81 ポンド)

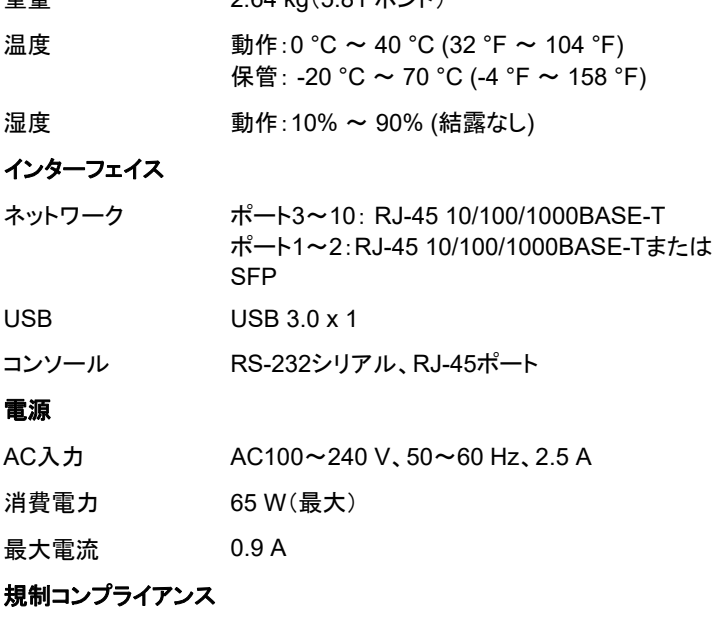

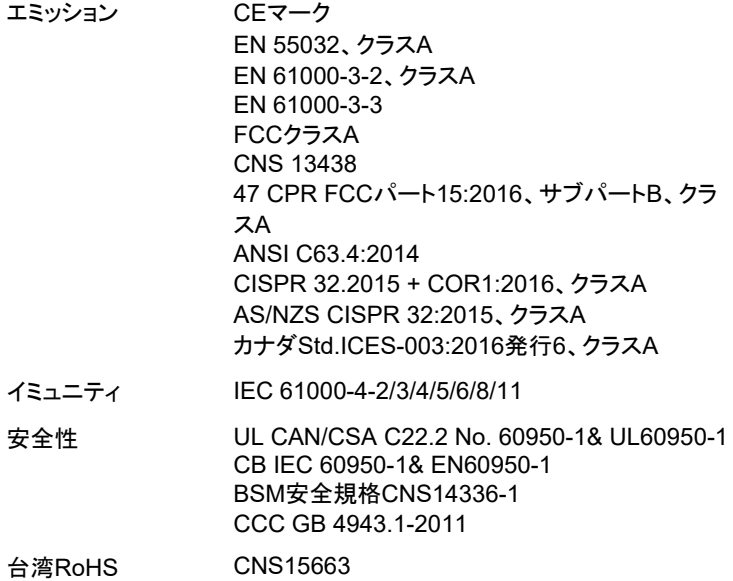